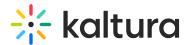

## Adminaccess module

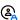

This article is designated for administrators.

The Adminaccess module allows administrators to have more control over which type of KMC user can access the Video Portal or KAF Configuration Management pages. Once enabled, only KMC users with Publisher / Administrator role can access the Configuration Management pages, however, additional configurations are available if you'd like to allow other KMC users to gain access.

1. Go to your KMS or KAF Configuration Management page, and navigate to the Adminaccess module. Your link should look like this: https://{your KMS URL}/admin/config/tab/adminaccess.

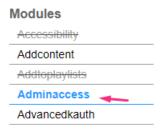

## The Adminaccess window displays.

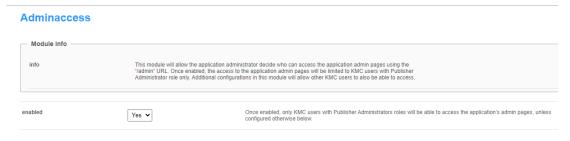

2. Enabled - Set to 'Yes' to restrict access to KMC users with 'Publisher / Administrator' role only.

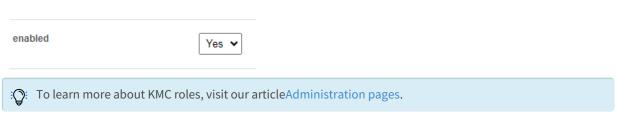

- 3. authorizedGroups To give a specific group of KMC users the ability to access the Configuration Management page:
  - 1. Click +Add "authorizedGroups".
  - 2. Click **Select Groups**.

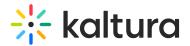

- 3. Enter the group name or group ID.
- 4. Click Submit.

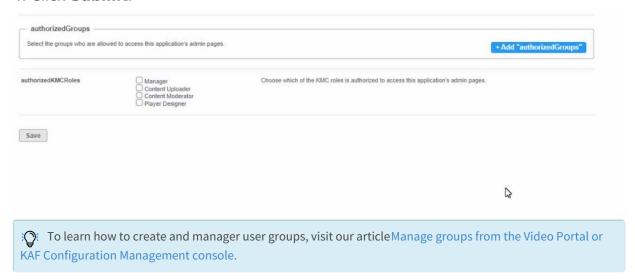

To delete a group from authorizedGroups, simply click the **Delete** button.

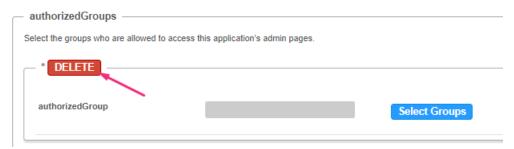

4. authorizedKMCRoles - To grant access to additional KMC roles, you can select from the available roles in this list, as shown in the example below.

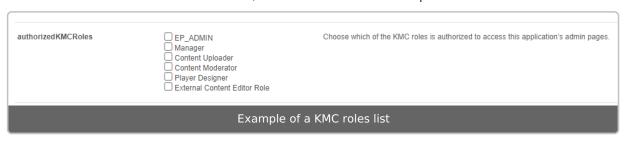

🏵 To learn how to configure KMC roles, visit our article Administration pages.

5. Click Save.

[template("cat-subscribe")]